### 1.**BAB IV HASIL DAN PEMBAHASAN**

### **1.1 Pembahasan Hasil Pengujian**

Hasil pembahsan penelitian dilakukan dengan menentukan spesifikasi perangkat lunak dan spesifikasi perangkat keras seperti berikut:

### **1.1.1 Perangkat Lunak**

- 1. *Windows* 10
- 2. *Notepad++ Version*: 8.3.3
- 3. *MySQL versi 5.7.17*
- 4. *Framework Codeigniter 3*
- 5. *Astah Comunnity 6.6.3*
- 6. *Balsamic Mockups 3*

### **1.1.2 Perangkat Keras**

- 1. *Prosesor Intel® Core™ i5-1135G7 (4C / 8T, 2.4 / 4.2GHz, 8MB)*
- 2. *RAM 8GB/16GB DDR4-3200 MHz RAM (onboard)*
- 3. *Storage 256GB/512GB M.2 2242 PCIe 3.0x4 NVMe*
- 4. *VGA Intel® Iris® Xᵉ Graphics*
- 5. *Screen 14" FHD (1920x1080) TN 250nits Anti-glare, 45% NTSC*

### **1.2 Implementasi Program**

Implementasi program merupakan hasil pembangunan sistem atau tahap pengkodean yang disesuaikan dengan tahapan rancangan sistem], berikut adalah hasil implementasi program :

#### **1.2.1 Bagian Petugas**

1. Implementasi Tampilan Login

Implementasi tampilan *login* merupakan bagian untuk dapat masuk kebagian berikutnya yang dapat dilihat pada Gambar 4.1.

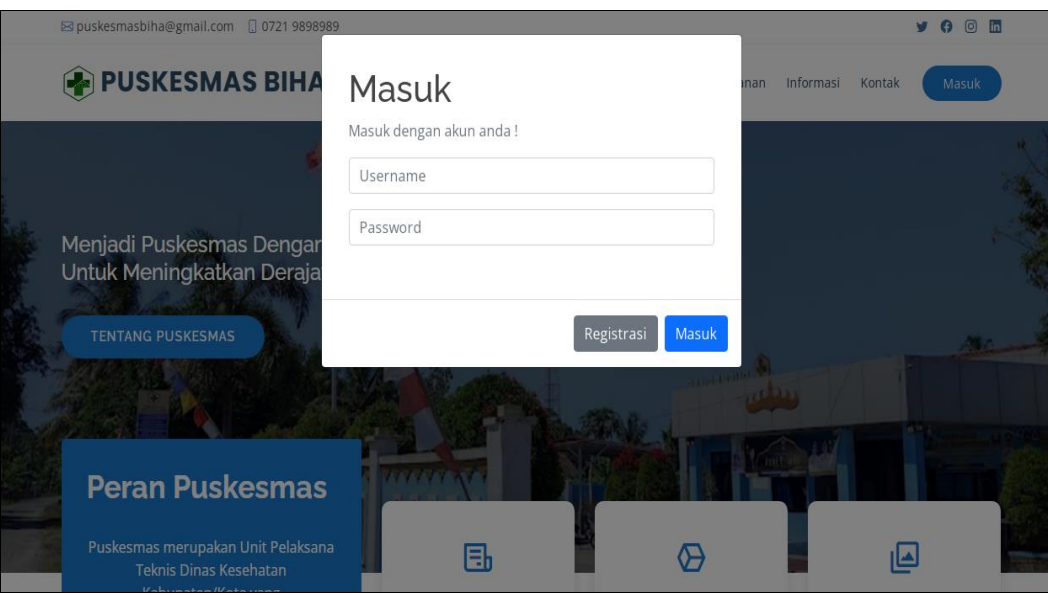

**Gambar 1.1** Implementasi Tampilan Login

Implementasi tersebut memiliki *text field* seperti *username* dan *password* yang dapat di isi oleh pengguna, jika *user login* tersedia maka dapat masuk jika tidak tersedia maka gagal masuk.

### 1. Implementasi Informasi

Implementasi informasi digunakan untuk mengelola data seperti menambahkan, mengubah, menghapus dan menampilkan data yang dapat dilihat pada Gambar 4.2.

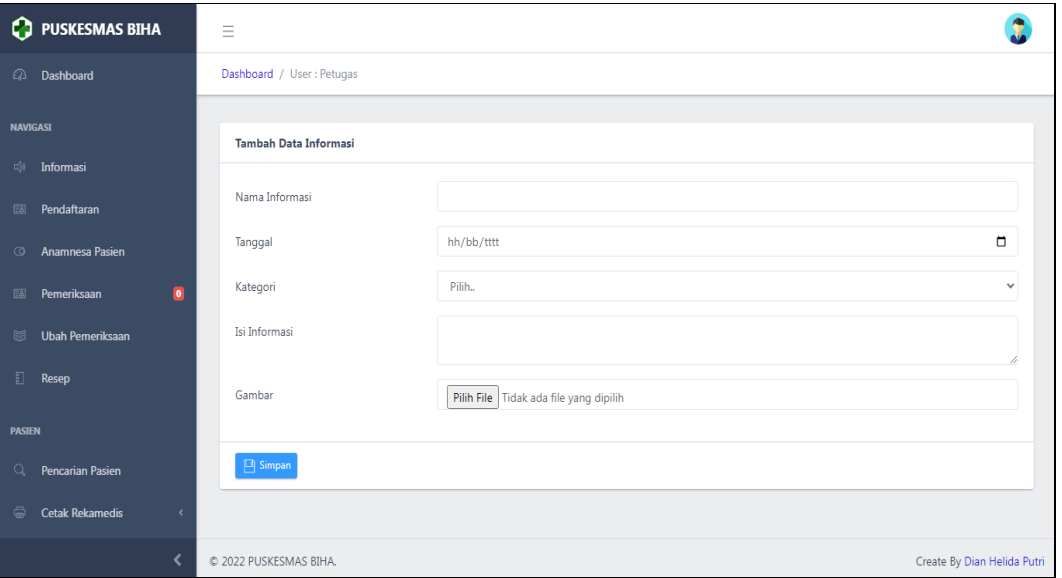

**Gambar 1.2** Implementasi Informasi

Implementasi tersebut memiliki informasi yang dapat di isi seperti topik informasi, tanggal, kategori, isi dan gambar. Informasi tersebut dapat ditambahkan ketika menekan tombol simpan.

### 2. Implementasi Pendaftaran Pasien

Implementasi pendaftaran pasien digunakan untuk mengelola data pasien seperti menambahkan, mengubah, menghapus dan menampilkan data yang dapat dilihat pada Gambar 4.3.

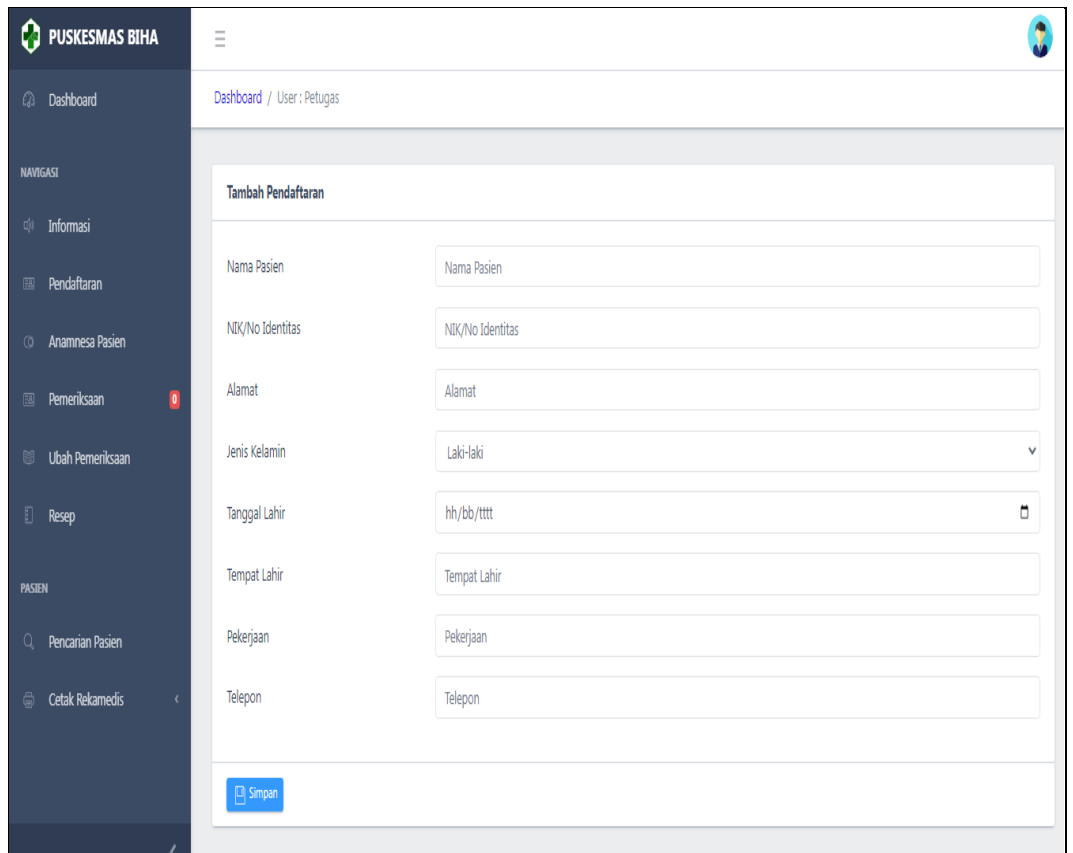

**Gambar 1.3** Implementasi Pendaftaran Pasien

Implementasi tersebut memiliki informasi yang dapat di isi seperti nama, alamat, email, telepon dan nik. Informasi tersebut dapat ditambahkan ketika menekan tombol simpan.

3. Implementasi Pencarian Data Pasien

Implementasi pencarian data pasien digunakan untuk menampilkan data yang dapat dilihat pada Gambar 4.4.

| Ω<br><b>PUSKESMAS BIHA</b>  |                | $\equiv$       |                                  |                       |                               |                                                   |               |                      |                     |           |              |                    |
|-----------------------------|----------------|----------------|----------------------------------|-----------------------|-------------------------------|---------------------------------------------------|---------------|----------------------|---------------------|-----------|--------------|--------------------|
| Dashboard<br>$\Omega$       |                |                | Dashboard / User: Petugas        |                       |                               |                                                   |               |                      |                     |           |              |                    |
| <b>NAVIGASI</b>             |                | Data Pasien    |                                  |                       |                               |                                                   |               |                      |                     |           |              |                    |
| Informasi<br>$\Box$         |                |                |                                  |                       |                               |                                                   |               |                      |                     |           |              |                    |
| Pendaftaran<br>图            |                | Show 10        | $\vert \mathbf{v} \vert$ entries |                       |                               |                                                   |               |                      |                     |           | Search:      |                    |
| Anamnesa Pasien<br>$\circ$  |                | D<br>Ħ.        | <b>ID Pendaftaran</b>            | Nama                  | <b>NIK</b>                    | Alamat                                            | Jenis Kelamin | <b>Tanggal Lahir</b> | <b>Tempat Lahir</b> | Pekerjaan | Telepon      | Aksi               |
| Pemeriksaan<br>图            | $\blacksquare$ | $\mathbf{1}$   | PS009                            | dola                  | 33333                         | MARANG                                            | Perempuan     | 2006-08-15           | MARANG              | mahasiswa | 055555       | <b>Rekam Medis</b> |
| Ubah Pemeriksaan<br>闘       |                | $\overline{2}$ | <b>PS008</b>                     | Ratih                 | 22222                         | Krui                                              | Perempuan     | 2000-02-02           | Krui                | Swasta    | 02222222     | <b>Rekam Medis</b> |
|                             |                | 3              | PS007                            | Dianhelida            | 11111                         | karang                                            | Perempuan     | 1997-12-02           | karang              | mahasiswa | 0811111      | <b>Rekam Medis</b> |
| $\Box$<br>Resep             |                | 4              | PS006                            | agustin               | 234567                        | liwa                                              | Perempuan     | 1997-08-10           | Liwa                | Swasta    | 083333339    | <b>Rekam Medis</b> |
| <b>PASIEN</b>               |                | 5              | <b>PS005</b>                     | Helmi                 | 345678                        | Biha                                              | Laki-laki     | 1996-06-26           | Biha                | Petani    | 0844444      | <b>Rekam Medis</b> |
|                             |                | 6              | <b>PS004</b>                     | putri                 | 234567                        | marang                                            | Perempuan     | 1995-05-25           | Marang              | Swasta    | 0833333333   | <b>Rekam Medis</b> |
| Q<br>Pencarian Pasien       |                | $\overline{7}$ | PS003                            | dian                  | 123456                        | pesisir selatan                                   | Perempuan     | 1998-12-02           | pesisir selatan     | mahasiswa | 082278231591 | <b>Rekam Medis</b> |
| <b>Cetak Rekamedis</b><br>a |                | 8              | PS002                            | Helida                | 11223344                      | Pesisir Barat                                     | Laki-laki     | 1990-08-21           | Pesisir Barat       | Swasta    | 0887673333   | <b>Rekam Medis</b> |
|                             |                | 9              | PS001                            | Andi Nurkolis 1234321 |                               | Pesisir Barat                                     | Laki-laki     | 2022-07-13           | Pesisir Barat       | Petani    | 09882736763  | <b>Rekam Medis</b> |
|                             |                |                | Showing 1 to 9 of 9 entries      |                       |                               |                                                   |               |                      |                     |           |              |                    |
|                             |                |                |                                  |                       | <b>ALCOHOL: UNITED STATES</b> | <b>Carlos Contractor</b><br><b>CARL AND STATE</b> |               |                      |                     |           |              | Previous1Next      |

**Gambar 1.4** Implementasi Pencarian Data Pasien

Implementasi tersebut memiliki informasi yang dapat di isi seperti nama, alamat, email, telepon dan nik. Informasi tersebut dapat ditampilkan ketika menekan tombol cari.

# 4. Implementasi Pemeriksaan Tensi

Implementasi pemeriksaan tensi digunakan untuk mengelola data pasien seperti menambahkan, mengubah, menghapus dan menampilkan data yang dapat dilihat pada Gambar 4.6.

| PUSKESMAS BIHA                           | $\equiv$                  |                  | ٠                           |
|------------------------------------------|---------------------------|------------------|-----------------------------|
| <b>2</b> Dashboard                       | Dashboard / User: Petugas |                  |                             |
| <b>NAVIGASI</b>                          | <b>Tambah Tensi</b>       |                  |                             |
| di Informasi                             | Nama Pasien/ID Pasien     | <b>PS006</b>     |                             |
| <b>EBI</b> Pendaftaran                   | Keluhan                   | Demam            |                             |
| <sup>3</sup> Anamnesa Pasien             |                           |                  | h                           |
| $\blacksquare$<br><b>EBI</b> Pemeriksaan | Tekanan Darah             | 100/90           |                             |
| Ubah Pemeriksaan<br>图                    | Nadi                      | 30               |                             |
| Resep                                    | Pernafasan                | ×                |                             |
| PASIEN                                   | Suhu                      | 36               |                             |
| Q Pencarian Pasien                       | Berat                     | 56               |                             |
| <b>Cetak Rekamedis</b>                   | Tinggi                    | 160              |                             |
|                                          | Alergi                    | <b>Tidak Ada</b> |                             |
|                                          |                           |                  |                             |
|                                          | $\Box$ Simpan             |                  |                             |
|                                          |                           |                  |                             |
| ∢                                        | @ 2022 PUSKESMAS BIHA.    |                  | Create By Dian Helida Putri |

**Gambar 1.5** Implementasi Pemeriksaan Tensi

Implementasi tersebut memiliki informasi yang dapat di isi seperti nama pasien suhu, berat, tinggi, tensi darah dan alerg. Informasi tersebut dapat ditambahkan ketika menekan tombol simpan.

### 1. Implementasi Melakukan Pemeriksaan

Implementasi melakukan pemeriksaan digunakan untuk menambahkan, mengubah dan menampilkan data yang dapat dilihat pada Gambar 4.7.

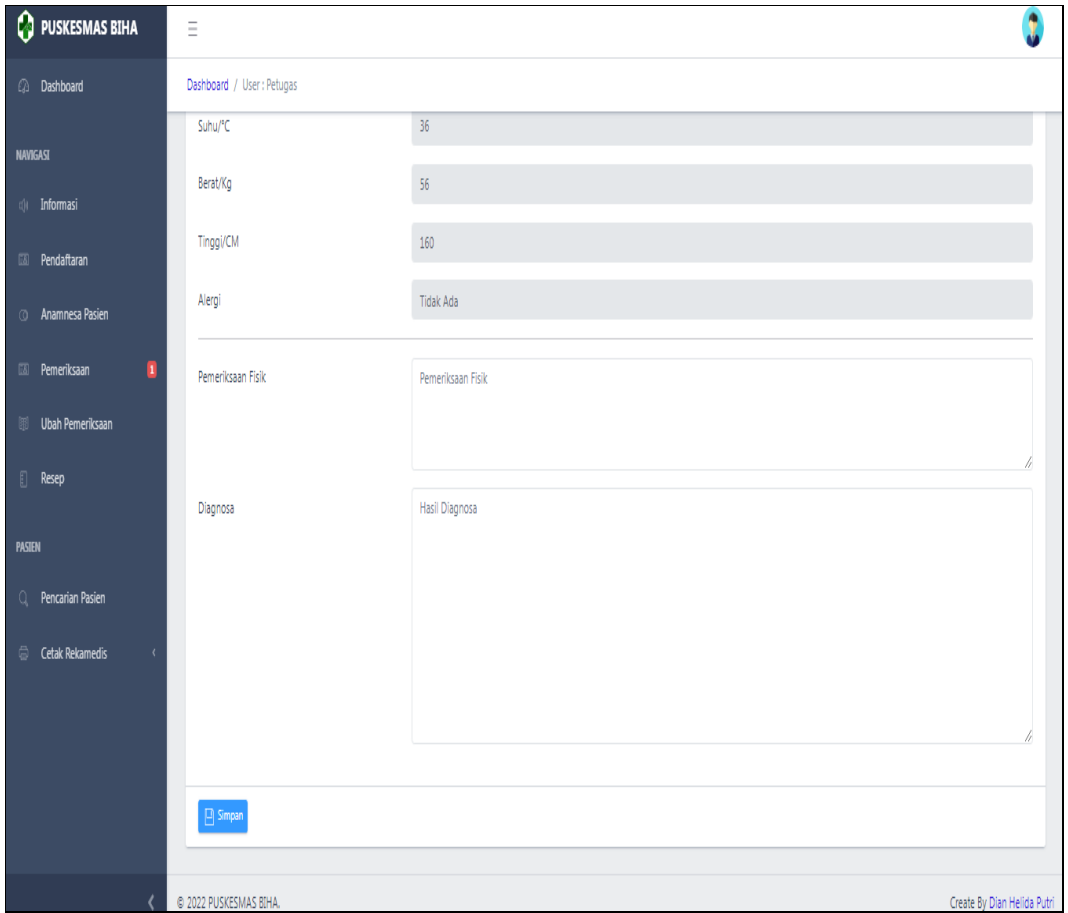

**Gambar 1.6** Implementasi Melakukan Pemeriksaan

Implementasi tersebut memiliki informasi yang dapat dilihat seperti informasi pendaftaran pasien, riwayat berobat dan hasil diagnosa. Proses tersebut dapat ditambahkan ketika menekan tombol simpan.

### 2. Implementasi Resep Obat

Implementasi resep obat digunakan untuk menambahkan, mengubah, menghapus dan menampilkan data yang dapat dilihat pada Gambar 4.8.

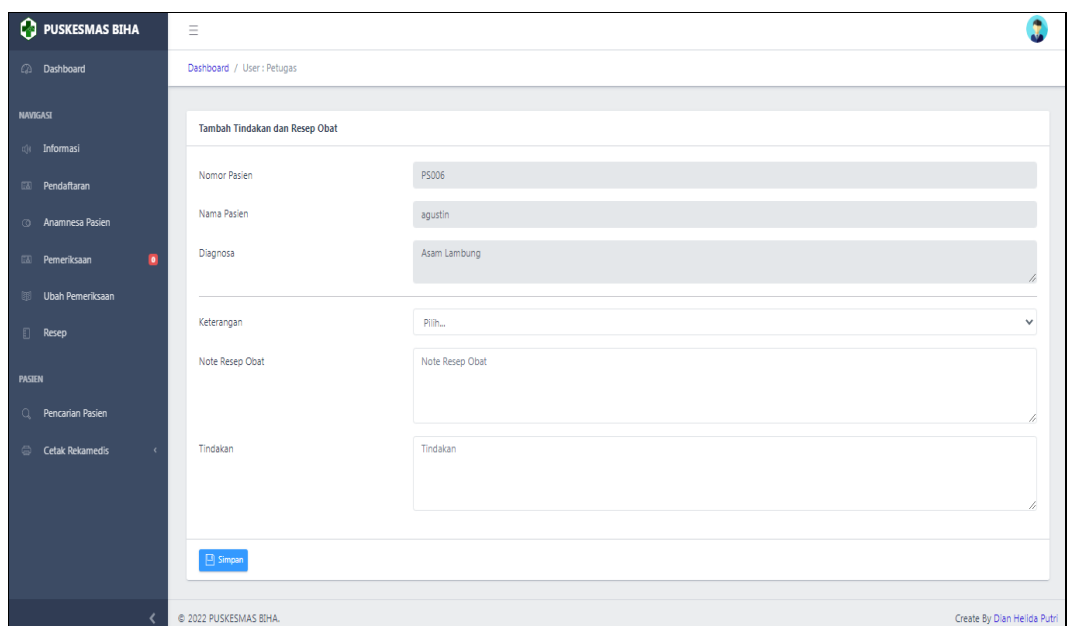

**Gambar 1.7** Implementasi Resep Obat

Implementasi tersebut memiliki informasi yang dapat dilihat seperti informasi pendaftaran pasien, hasil diagnosa dan resep obat. Proses tersebut dapat ditambahkan ketika menekan tombol simpan.

# 2. Implementasi Cetak Rekam Medis

Implementasi cetak rekam medis merupakan tampilan yang digunakan untuk mencetak data seperti informasi pasien, diagnosa dan pembayaran pada Gambar 4.9.

| PUSKESMAS BIHA                           | $\equiv$                  |         | Ĵ                           |
|------------------------------------------|---------------------------|---------|-----------------------------|
| Ca Dashboard                             | Dashboard / User: Petugas |         |                             |
| <b>NAVIGASI</b>                          | <b>Cetak Rekamedis</b>    |         |                             |
| di Informasi                             |                           |         |                             |
| <b>EXI Pendaftaran</b>                   | Bulan                     | Januari | $\checkmark$                |
| <sup>3</sup> Anamnesa Pasien             | Tahun                     | 2021    | $\checkmark$                |
| $\blacksquare$<br><b>EXI</b> Pemeriksaan | $\Box$ Cetak              |         |                             |
| Ubah Pemeriksaan                         |                           |         |                             |
| Resep                                    |                           |         |                             |
| <b>PASIEN</b>                            |                           |         |                             |
| Q Pencarian Pasien                       |                           |         |                             |
| Cetak Rekamedis                          |                           |         |                             |
| Cetak Perbulan                           |                           |         |                             |
| Cetak Perpasien                          |                           |         |                             |
|                                          |                           |         |                             |
|                                          | @ 2022 PUSKESMAS BIHA.    |         | Create By Dian Helida Putri |

**Gambar 1.8** Implementasi Cetak Rekam Medis

Implementasi cetak rekam medis memilki pilihan bulan dan tahun untuk masuk ketahap cetak, sehingga data yang ditampilkan sesuai denga bulan dan tahun yang dipilih.

### **1.2.2 Bagian Dokter**

3. Implementasi Tampilan Login

Implementasi tampilan *login* merupakan bagian untuk dapat masuk kebagian berikutnya yang dapat dilihat pada Gambar 4.10.

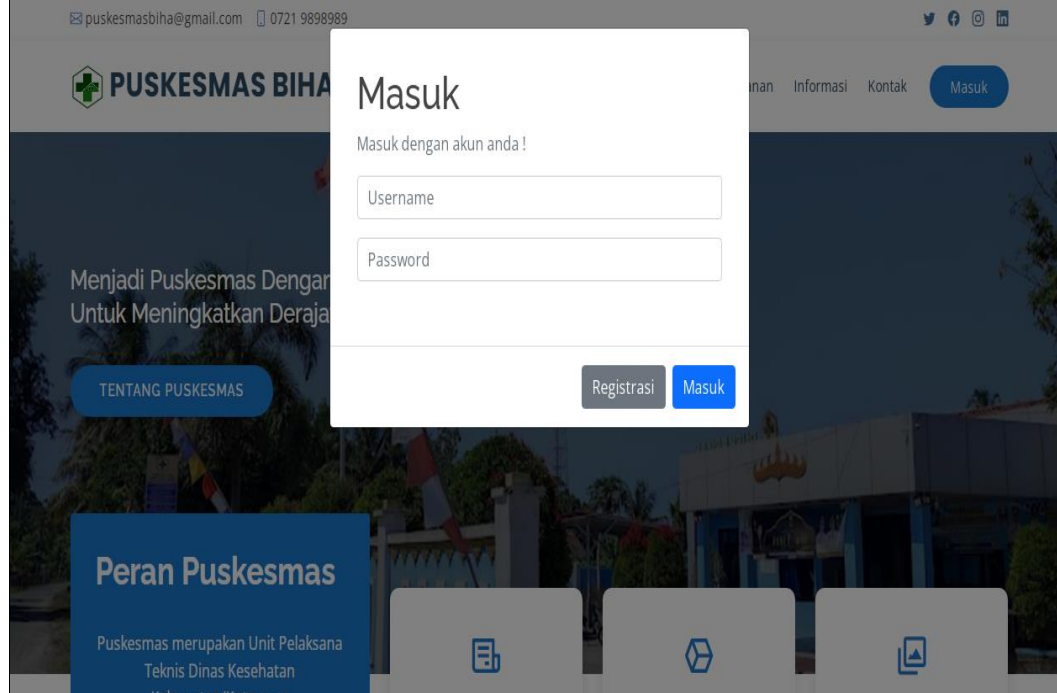

**Gambar 1.9** Implementasi Tampilan Login

Implementasi tersebut memiliki *text field* seperti *username* dan *password* yang dapat di isi oleh pengguna, jika *user login* tersedia maka dapat masuk jika tidak tersedia maka gagal masuk.

### 4. Implementasi Melihat Pendaftaran Pasien

Implementasi pendaftaran pasien digunakan untuk mengelola data pasien seperti menampilkan data yang dapat dilihat pada Gambar 4.11.

|                 | PUSKESMAS BIHA      | $\equiv$ |                          |               |            |                 |               |                      |                     |           |                |                         |
|-----------------|---------------------|----------|--------------------------|---------------|------------|-----------------|---------------|----------------------|---------------------|-----------|----------------|-------------------------|
|                 | <b>Co</b> Dashboard |          | Dashboard / User: Dokter |               |            |                 |               |                      |                     |           |                |                         |
| <b>NAVIGASI</b> |                     |          | Data Pendaftaran         |               |            |                 |               |                      |                     |           |                | $\bigoplus$ Tambah      |
| 国               | Pendaftaran Pasien  |          |                          |               |            |                 |               |                      |                     |           |                |                         |
| 釢               | <b>Rekam Medis</b>  |          | # ID Pasien              | Nama          | <b>NIK</b> | Alamat          | Jenis Kelamin | <b>Tanggal Lahir</b> | <b>Tempat Lahir</b> | Pekerjaan | <b>Telepon</b> | Aksi                    |
|                 |                     |          | 1 PS009                  | dola          | 33333      | <b>MARANG</b>   | Perempuan     | 2006-08-15           | <b>MARANG</b>       | mahasiswa | 055555         | 面<br>₫                  |
|                 |                     |          | 2 PS008                  | Ratih         | 22222      | Krui            | Perempuan     | 2000-02-02           | Krui                | Swasta    | 02222222       | 面<br>₫                  |
|                 |                     |          | 3 PS007                  | Dianhelida    | 11111      | karang          | Perempuan     | 1997-12-02           | karang              | mahasiswa | 0811111        | $\hat{\mathbb{U}}$<br>₫ |
|                 |                     |          | 4 PS006                  | aqustin       | 234567     | liwa            | Perempuan     | 1997-08-10           | Liwa                | Swasta    | 0833333339     | Û<br>₫                  |
|                 |                     |          | 5 PS005                  | Helmi         | 345678     | Biha            | Laki-laki     | 1996-06-26           | <b>Biha</b>         | Petani    | 0844444        | Û<br>₫                  |
|                 |                     |          | 6 PS004                  | putri         | 234567     | marang          | Perempuan     | 1995-05-25           | Marang              | Swasta    | 0833333333     | 面<br>₫                  |
|                 |                     |          | 7 PS003                  | dian          | 123456     | pesisir selatan | Perempuan     | 1998-12-02           | pesisir selatan     | mahasiswa | 082278231591   | 面<br>₫                  |
|                 |                     |          | 8 PS002                  | Helida        | 11223344   | Pesisir Barat   | Laki-laki     | 1990-08-21           | Pesisir Barat       | Swasta    | 0887673333     | 而<br>図                  |
|                 |                     |          | 9 PS001                  | Andi Nurkolis | 1234321    | Pesisir Barat   | Laki-laki     | 2022-07-13           | Pesisir Barat       | Petani    | 09882736763    | ⊠┃面                     |
|                 |                     |          |                          |               |            |                 |               |                      |                     |           |                |                         |

**Gambar 1.10** Implementasi Melihat Pendaftaran Pasien

Implementasi tersebut memiliki informasi yang dapat dilihat seperti informasi pasien, nik, nama, alamat, telepon dan hasil tensi.

# 5. Implementasi Melihat Data Rekam Medis

Implementasi melihat data rekam medis digunakan untuk menampilkan data yang dapat dilihat pada Gambar 4.12.

|          | PUSKESMAS BIHA     | Ξ              |                          |                         |            |                         |                  |                         |                        |                   |                        |                            |  |
|----------|--------------------|----------------|--------------------------|-------------------------|------------|-------------------------|------------------|-------------------------|------------------------|-------------------|------------------------|----------------------------|--|
| $\Omega$ | Dashboard          |                | Dashboard / User: Dokter |                         |            |                         |                  |                         |                        |                   |                        |                            |  |
|          | <b>NAVIGASI</b>    |                | Data Rekamedis           |                         |            |                         |                  |                         |                        |                   |                        |                            |  |
| 国        | Pendaftaran Pasien |                |                          |                         |            |                         |                  |                         |                        |                   |                        |                            |  |
| 盼        | <b>Rekam Medis</b> |                | ID<br>No Pasien          | Nama                    | <b>NIK</b> | <b>Alamat</b>           | Jenis<br>Kelamin | <b>Tanggal</b><br>Lahir | <b>Tempat</b><br>Lahir | Pekerjaan Telepon |                        | <b>Rekamedis</b>           |  |
|          |                    |                | <b>PS009</b>             | dola                    | 33333      | <b>MARANG</b>           | Perempuan        | 2006-08-15              | <b>MARANG</b>          | mahasiswa 055555  |                        | <b>P</b> Detail Rekamedis  |  |
|          |                    | $\overline{a}$ | <b>PS008</b>             | Ratih                   | 22222      | Krui                    | Perempuan        | 2000-02-02              | Krui                   | Swasta            | 02222222               | <b>PA</b> Detail Rekamedis |  |
|          |                    | 3              | <b>PS007</b>             | Dianhelida              | 11111      | karang                  | Perempuan        | 1997-12-02              | karang                 | mahasiswa         | 0811111                | <b>PA</b> Detail Rekamedis |  |
|          |                    | 4              | <b>PS006</b>             | aqustin                 | 234567     | liwa                    | Perempuan        | 1997-08-10              | Liwa                   | Swasta            | 0833333339             | <b>PA</b> Detail Rekamedis |  |
|          |                    | 5              | <b>PS005</b>             | Helmi                   | 345678     | Biha                    | Laki-laki        | 1996-06-26              | <b>Biha</b>            | Petani            | 0844444                | P Detail Rekamedis         |  |
|          |                    | 6              | <b>PS004</b>             | putri                   | 234567     | marang                  | Perempuan        | 1995-05-25              | Marang                 | Swasta            | 0833333333             | <b>PA</b> Detail Rekamedis |  |
|          |                    | 7              | <b>PS003</b>             | dian                    | 123456     | pesisir<br>selatan      | Perempuan        | 1998-12-02              | pesisir<br>selatan     |                   | mahasiswa 082278231591 | <b>PA</b> Detail Rekamedis |  |
|          |                    | 8              | <b>PS002</b>             | Helida                  | 11223344   | Pesisir Barat           | Laki-laki        | 1990-08-21              | Pesisir Barat          | Swasta            | 0887673333             | <b>P</b> Detail Rekamedis  |  |
|          |                    | 9              | <b>PS001</b>             | Andi<br><b>Nurkolis</b> | 1234321    | Pesisir Barat Laki-laki |                  | 2022-07-13              | Pesisir Barat Petani   |                   | 09882736763            | <b>P</b> Detail Rekamedis  |  |

**Gambar 1.11** Implementasi Melihat Data Rekam Medis

Rancangan tersebut memiliki informasi yang dapat dilihat seperti informasi pasien, nik, nama, alamat, telepon, hasil tensi hingga informasi riwayat berobat yang pernah dilakukan.

### **1.2.3 Bagian Apotek**

### 1. Implementasi Tampilan Login

Rancangan tampilan *login* merupakan bagian untuk dapat masuk kebagian berikutnya yang dapat dilihat pada Gambar 4.13.

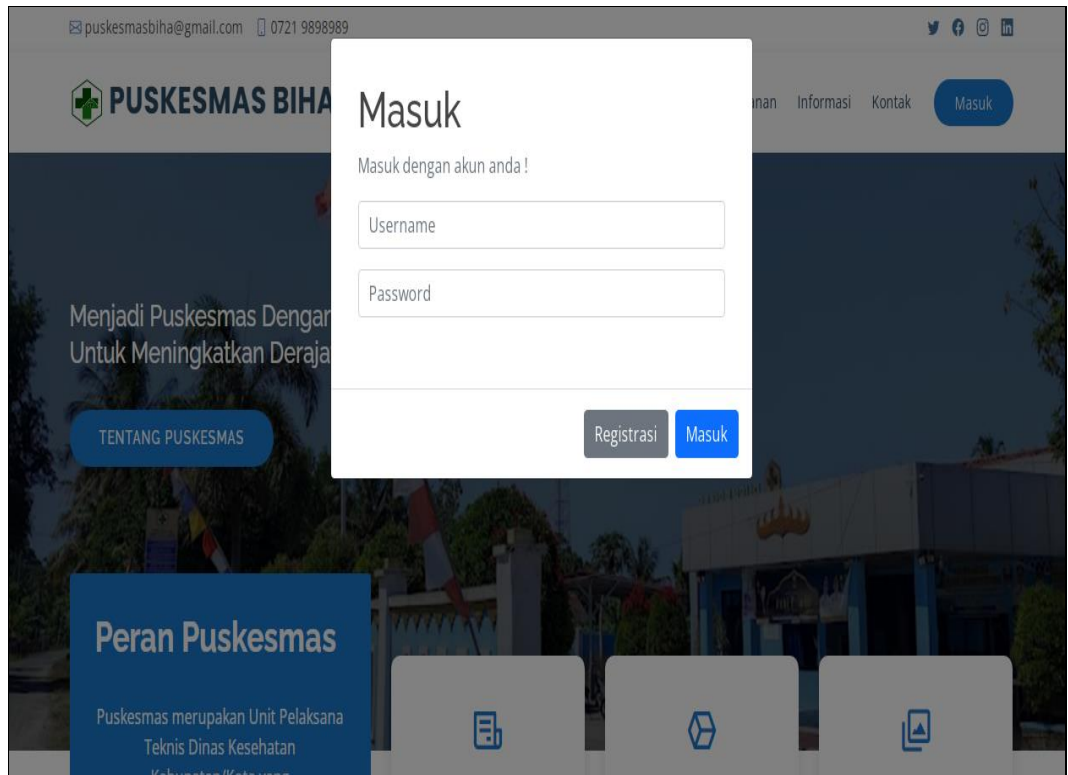

**Gambar 1.12** Implementasi Tampilan Login

Implementasi tersebut memiliki *text field* seperti *username* dan *password* yang dapat di isi oleh pengguna, jika *user login* tersedia maka dapat masuk jika tidak tersedia maka gagal masuk.

### 2. Implementasi Melihat Data Pemeriksaan

Implementasi melihat data pemeriksaan digunakan untuk menampilkan data yang dapat dilihat pada Gambar 4.14.

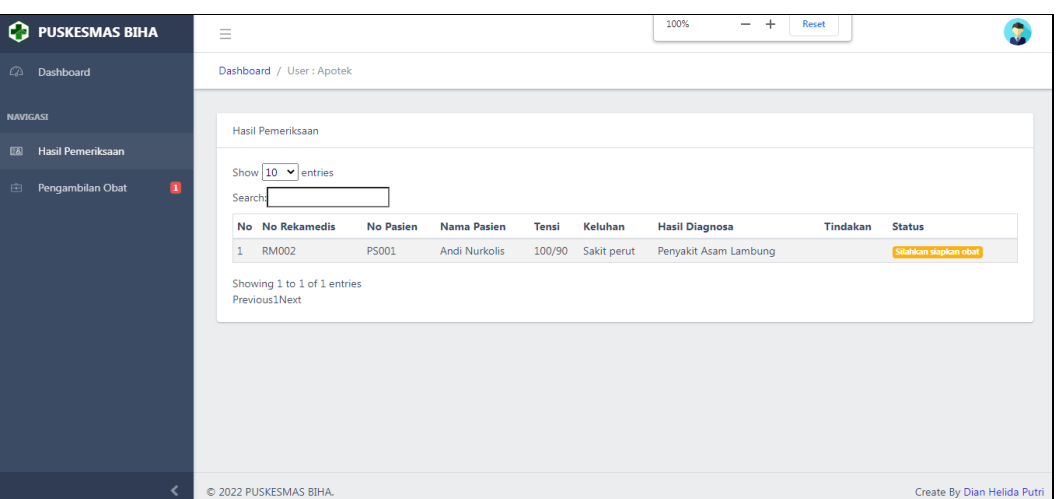

**Gambar 1.13** Implementasi Melihat Data Pemeriksaan

Implementasi tersebut memiliki informasi yang dapat dilihat seperti informasi pendaftaran pasien, hasil diagnosa dan resep obat. Proses tersebut dapat dilihat ketika informasi pemeriksaan dokter telah selesai.

# 3. Implementasi Konfirmasi Pengambilan Obat

Implementasi konfirmasi pengambilan obat digunakan untuk menampilkan data yang dapat dilihat pada Gambar 4.15.

| <b>PUSKESMAS BIHA</b>                   | Ξ                                             |                                           |                       |   |                                             |                                   |  |
|-----------------------------------------|-----------------------------------------------|-------------------------------------------|-----------------------|---|---------------------------------------------|-----------------------------------|--|
| $\varpi$<br>Dashboard                   | Dashboard / User: A                           | Pengambilan Obat & Pembayaran             |                       | X |                                             |                                   |  |
| NAVIGASI                                | Hasil Pemeriksaan                             | Nomor Pasien                              | PS001                 |   |                                             |                                   |  |
| Hasil Pemeriksaan<br>Ea                 | Show $10 \times \text{entri}$                 | Nama Pasien                               | Andi Nurkolis         |   |                                             |                                   |  |
| $\blacksquare$<br>Pengambilan Obat<br>由 | Search:                                       | Alamat                                    | Pesisir Barat         |   |                                             |                                   |  |
|                                         | No No. Rekame<br><b>RM002</b><br>$\mathbf{1}$ | Telepon                                   | 09882736763           |   | <b>Resep Obat</b><br>Gastrusit sirup dewasa | <b>Status</b><br>Pengambilan Obat |  |
|                                         |                                               | Keluhan                                   | Sakit perut           |   |                                             |                                   |  |
|                                         | Showing 1 to 1 of 1<br>Previous1Next          | Hasil Diagnosa                            | Penyakit Asam Lambung |   |                                             |                                   |  |
|                                         |                                               | Tindakan                                  | Perawatan             |   |                                             |                                   |  |
|                                         |                                               | Info Resep Obat<br>Gastrusit sirup dewasa |                       |   |                                             |                                   |  |

**Gambar 1.14** Implementasi Konfirmasi Pengambilan Obat

Implementasi tersebut memiliki informasi yang dapat dilihat seperti informasi pendaftaran pasien, hasil diagnosa dan resep obat dan dapat melakukan konfirmasi terhadap oba yang diambil sebagai status sukses.

### **1.2.4 Bagian Pasien**

1. Implementasi Registrasi

Implementasi registrasi digunakan untuk menambahkan data yang dapat dilihat pada Gambar 4.16.

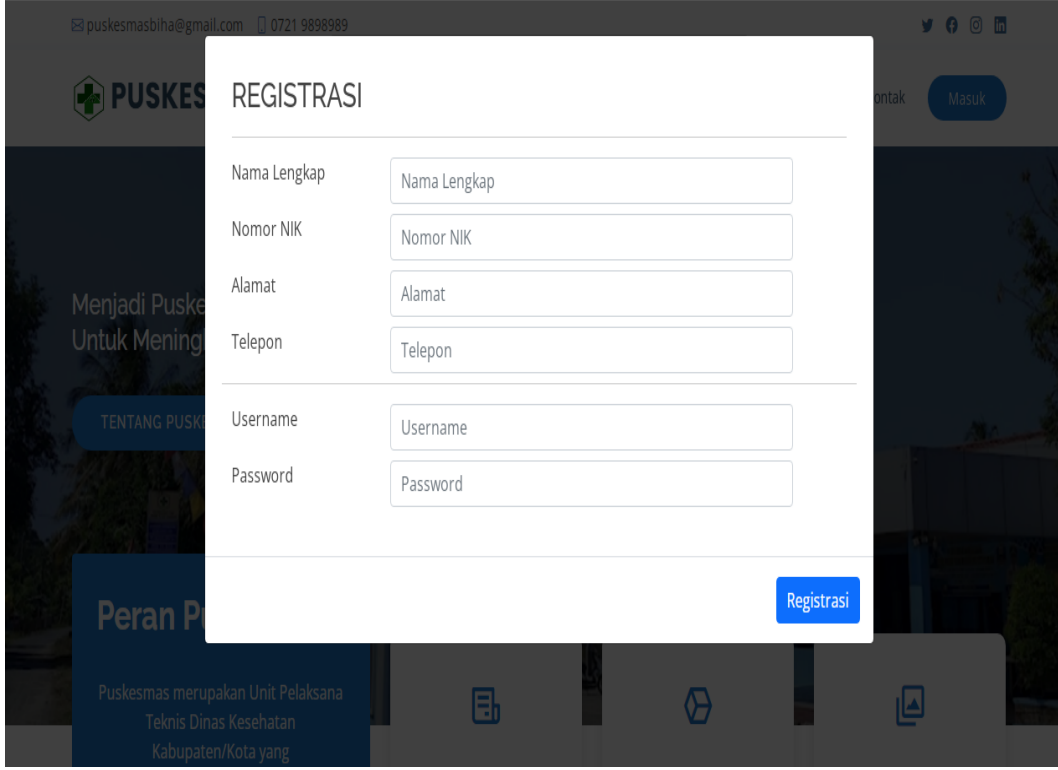

**Gambar 1.15** Implementasi Registrasi

Implementasi tersebut memiliki informasi yang dapat dilihat seperti informasi nik, nama, alamat, telepon, email yang dapat di tambahkan ketika menekan tombol simpan.

### 2. Implementasi Login

Implementasi tampilan *login* merupakan bagian untuk dapat masuk kebagian berikutnya yang dapat dilihat pada Gambar 4.17.

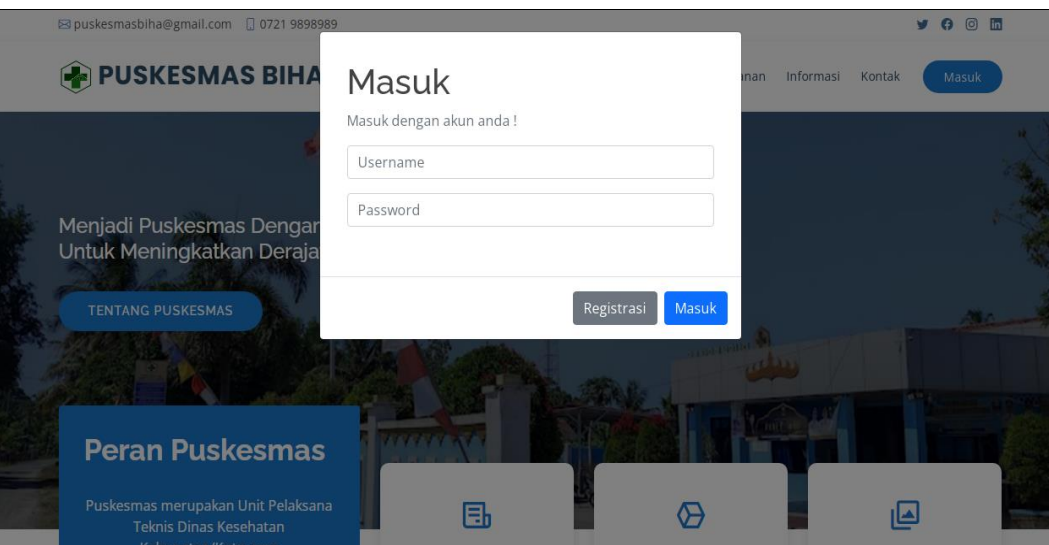

**Gambar 1.16** Implementasi Tampilan Login

Implementasi tersebut memiliki *text field* seperti *username* dan *password* yang dapat di isi oleh pengguna, jika *user login* tersedia maka dapat masuk jika tidak tersedia maka gagal masuk.

# 3. Implementasi Informasi

Implementasi informasi digunakan untuk menambahkan data yang dapat dilihat pada Gambar 4.18.

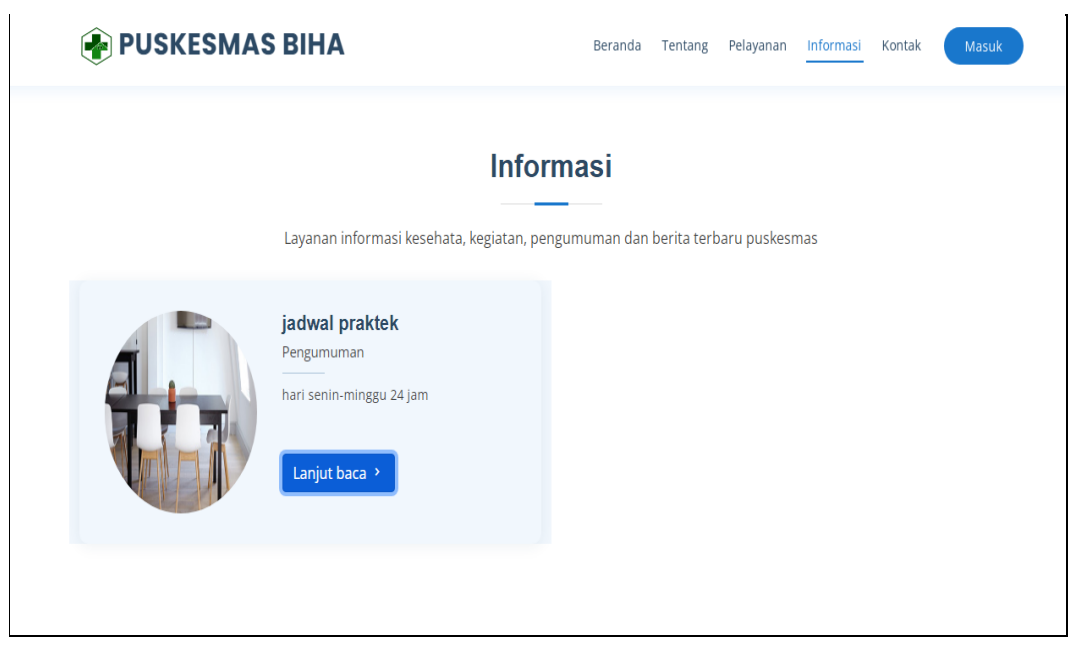

**Gambar 1.17** Implementasi Informasi

Implementasi tersebut memiliki informasi yang dapat dilihat seperti informasi pengumuman, berita hingga informasi umum kegiatan puskesmas.

#### 4. Implementasi Pendaftaran

Implementasi pendaftaran digunakan untuk menampilkan dan menambahkan data yang dapat dilihat pada Gambar 4.19.

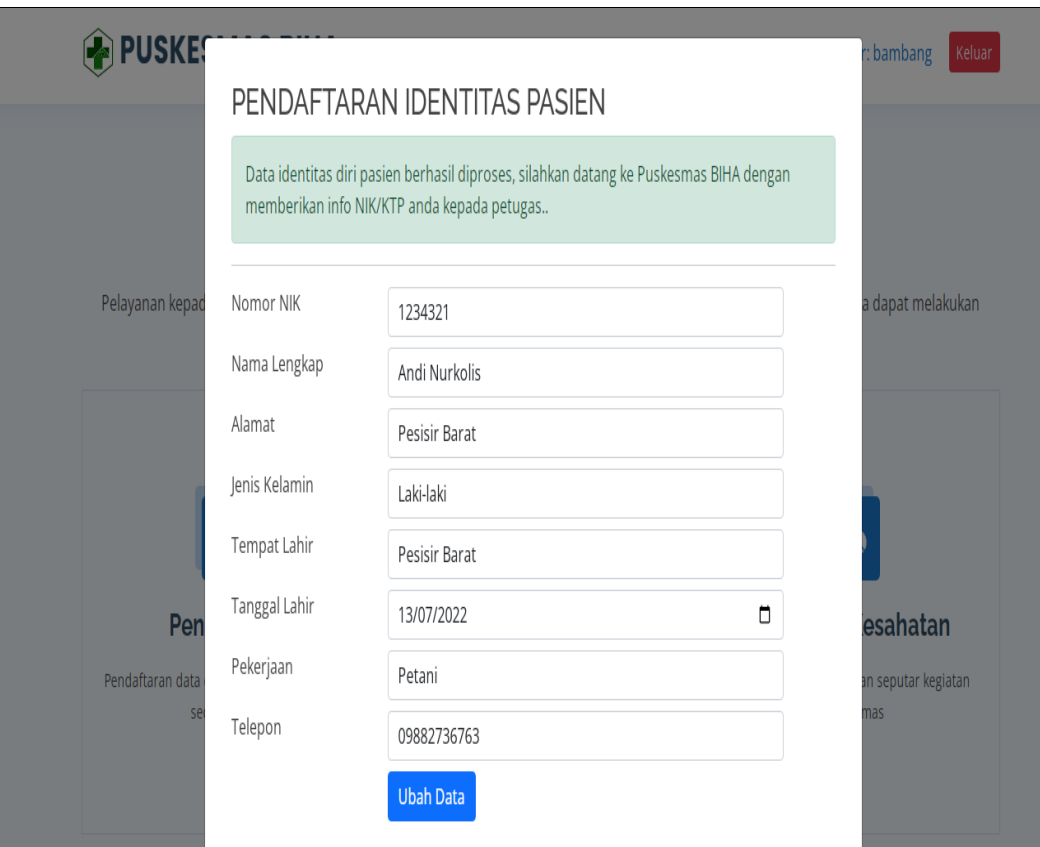

**Gambar 1.18** Implementasi Pendaftaran

Implementasi tersebut data yang ditambahkan seperti nama, alamat, email, telepon dan nik. Informasi tersebut dapat ditambahkan ketika menekan tombol simpan.

#### 5. Implementasi Pengaduan

Implementasi pengaduan digunakan untuk menampilkan dan menambahkan data yang dapat dilihat pada Gambar 4.20.

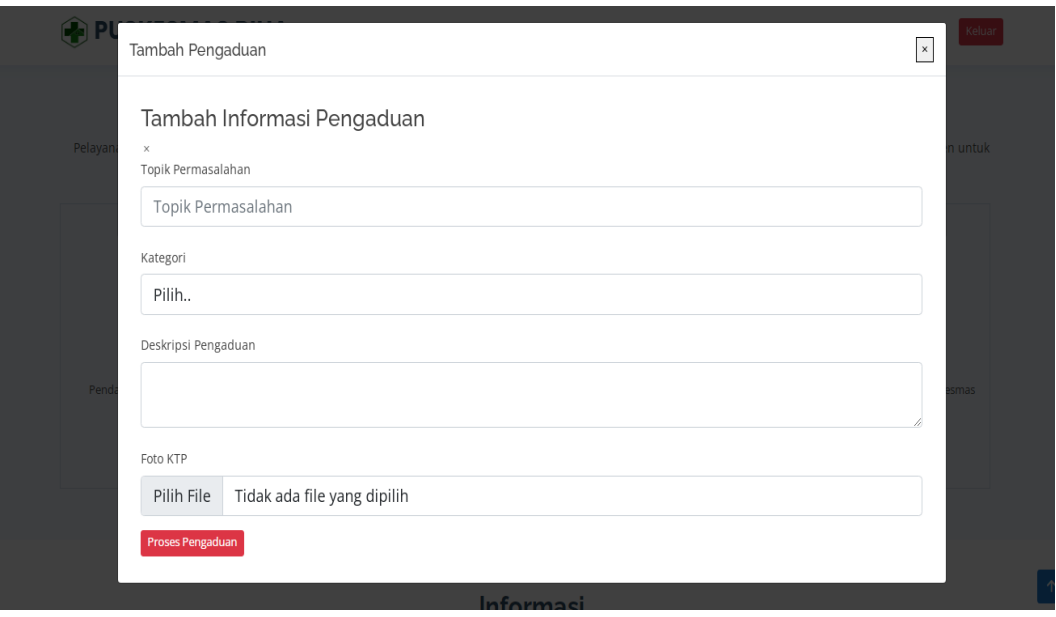

**Gambar 1.19** Implementasi Pengaduan

Implementasi tersebut data yang ditambahkan seperti permasalahan, kateogri, deskripsi dan ktp pengadu. Informasi tersebut dapat ditambahkan ketika menekan tombol simpan.

# 6. Implementasi Riwayat Berobat

Implementasi riwayat berobat digunakan untuk menampilkan data yang dapat dilihat pada Gambar 4.21.

| No | <b>Tanggal</b> | No Rekemedis       | <b>No Pasien</b> | Nama Pasien            | Keluhaan    | Diagnosa                   | Tindakan    |
|----|----------------|--------------------|------------------|------------------------|-------------|----------------------------|-------------|
|    | 2022-07-24     | <b>RM002</b>       | <b>PS001</b>     | Andi Nurkolis          | Sakit perut | Penyakit Asam Lambung      | Perawatan   |
| 2  | 2022-07-19     | <b>RM001</b>       | PS001            | Andi Nurkolis          | Sakit Perut | Sakit Magh                 | Rawat Jalan |
|    |                |                    |                  |                        |             |                            |             |
|    |                | ₿,                 |                  | $\bullet$              |             | $\theta$ o                 |             |
|    |                | <b>Pendaftaran</b> |                  | <b>Riwayat Berobat</b> |             | <b>Informasi Kesahatan</b> |             |

**Gambar 1.20** Implementasi Riwayat Berobat

Implementasi tersebut memiliki informasi yang dapat dilihat seperti informasi data pendaftaran pasien dan hasil diagnosa dari pemeriksaan dokter.

### **1.2.5 Bagian Kepala Puskes**

### 1. Implementasi Tampilan Login

Implementasi tampilan *login* merupakan bagian untuk dapat masuk kebagian berikutnya yang dapat dilihat pada Gambar 4.22.

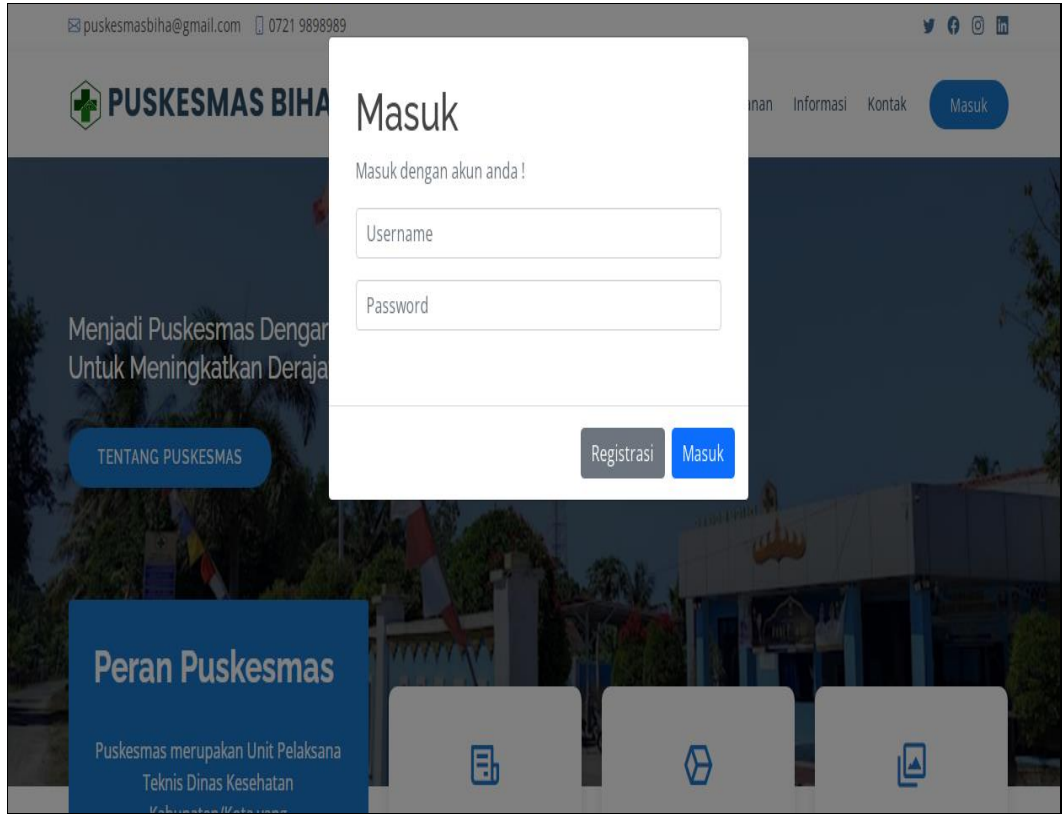

**Gambar 1.21** Implementasi Tampilan Login

Implementasi tersebut memiliki *text field* seperti *username* dan *password* yang dapat di isi oleh pengguna, jika *user login* tersedia maka dapat masuk jika tidak tersedia maka gagal masuk.

3. Implementasi Cetak Data Pasien

Implementasi cetak data pasien merupakan tampilan yang digunakan untuk mencetak data seperti informasi pasien pada Gambar 4.23.

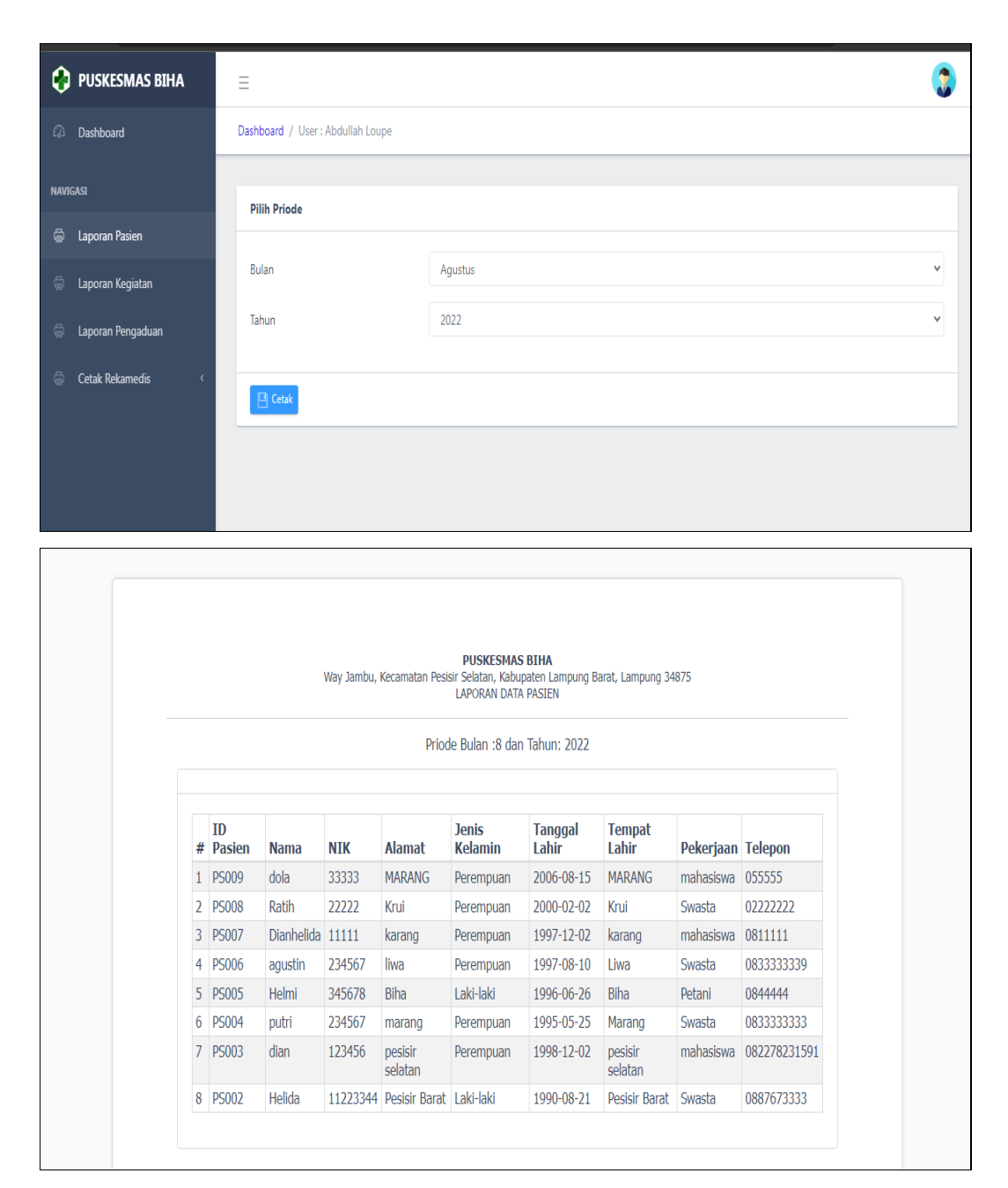

**Gambar 1.22** Implementasi Data Pasien

Implementasi cetak rekam medis memilki pilihan bulan dan tahun untuk masuk ketahap cetak, sehingga data yang ditampilkan sesuai denga bulan dan tahun yang dipilih.

### 4. Implementasi Cetak Data Pengaduan

Implementasi cetak data pengaduan merupakan tampilan yang digunakan untuk mencetak data seperti informasi pengaduan masyarakat pada Gambar 4.24.

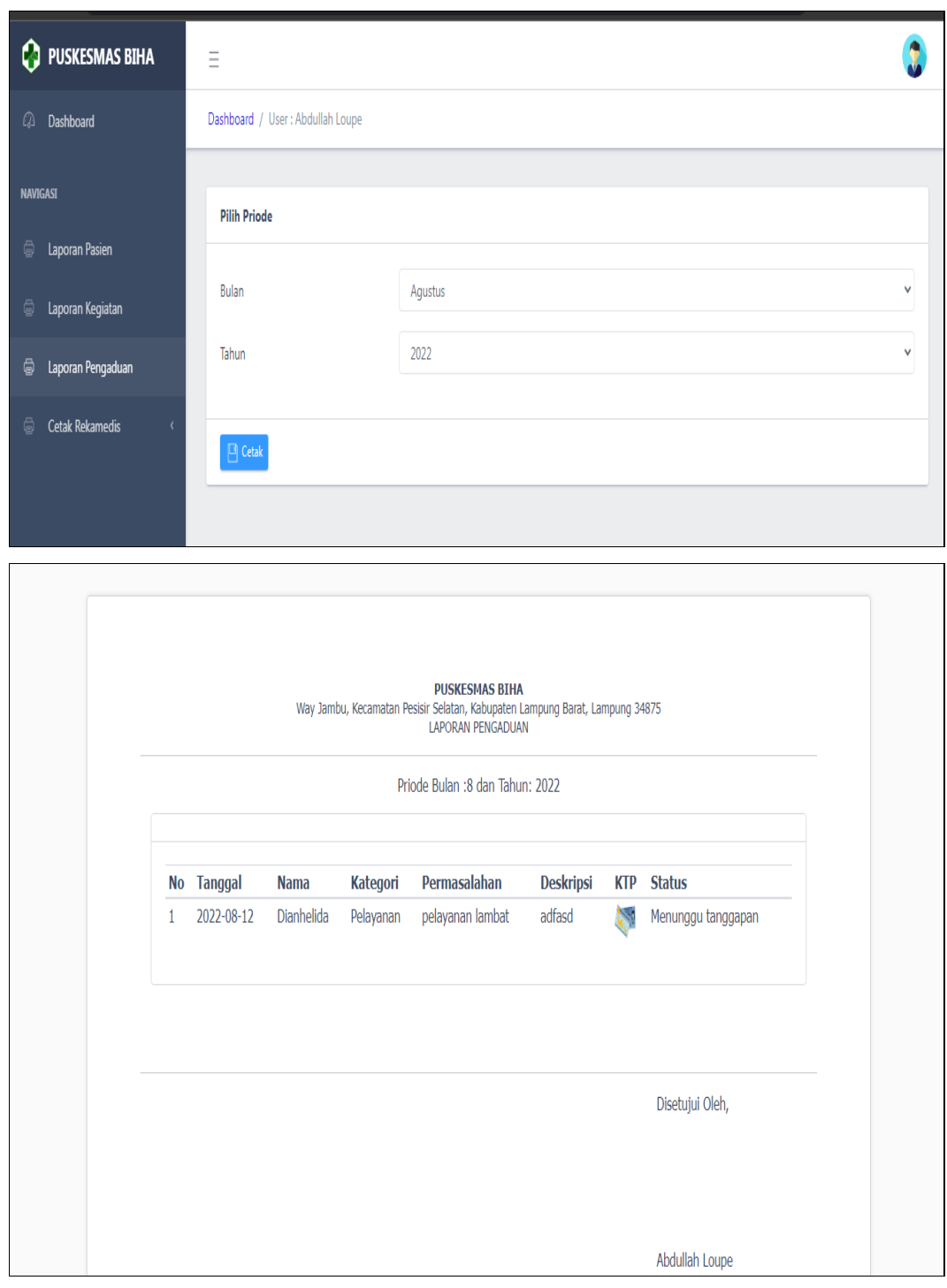

**Gambar 1.23** Implementasi Data Pengaduan

Implementasi cetak rekam medis memilki pilihan bulan dan tahun untuk masuk ketahap cetak, sehingga data yang ditampilkan sesuai denga bulan dan tahun yang dipilih.

# 5. Implementasi Cetak Data Kegiatan

Implementasi cetak data kegiatan merupakan tampilan yang digunakan untuk mencetak data seperti informasi kegiatan puskesmas pada Gambar 4.25.

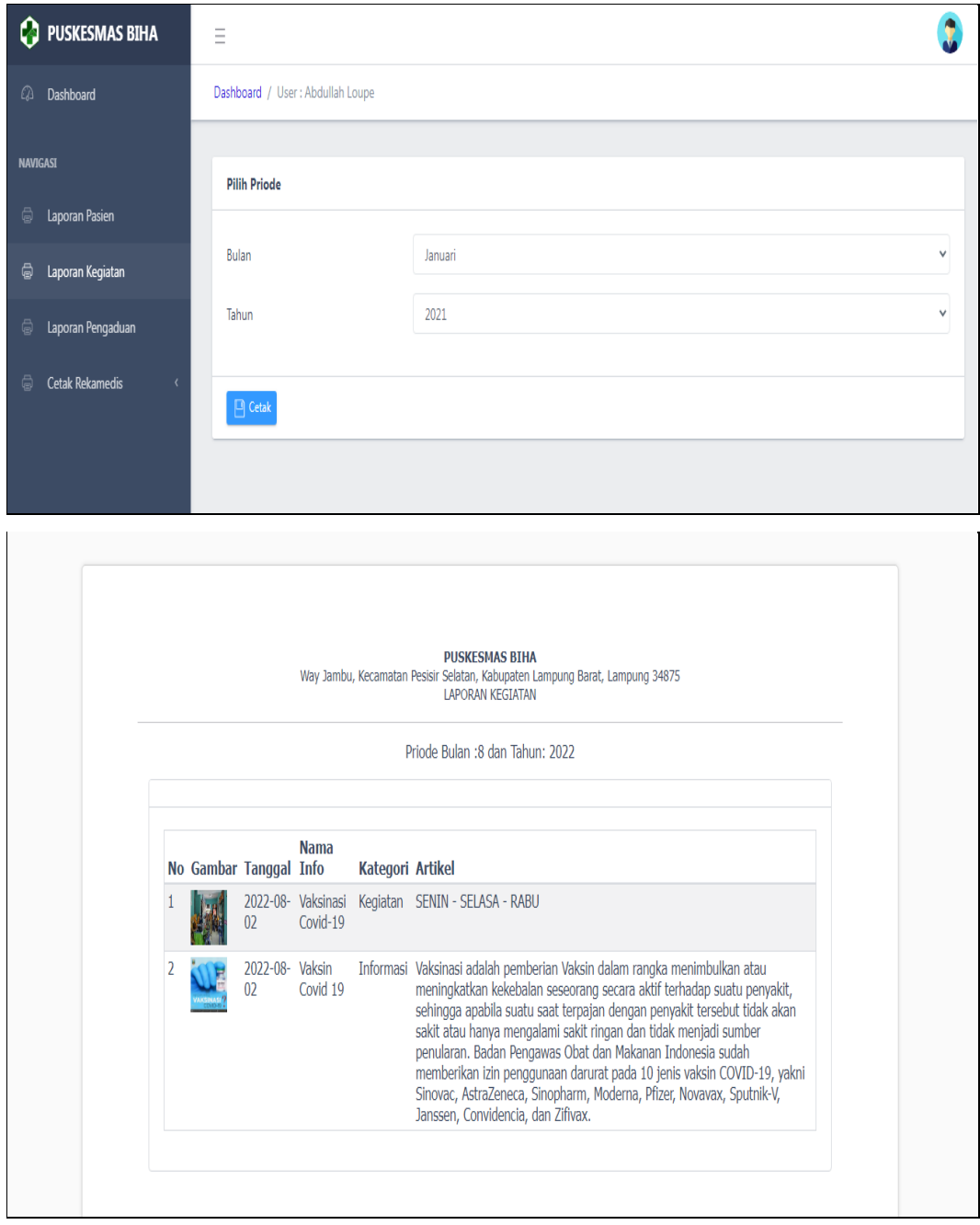

### **Gambar 1.24** Implementasi Data Kegiatan

Implementasi cetak rekam medis memilki pilihan bulan dan tahun untuk masuk ketahap cetak, sehingga data yang ditampilkan sesuai denga bulan dan tahun yang dipilih.

# 6. Implementasi Cetak Rekam Medis

Implementasi cetak rekam medis merupakan tampilan yang digunakan untuk mencetak data seperti informasi pasien, diagnosa dan pembayaran pada Gambar 4.26.

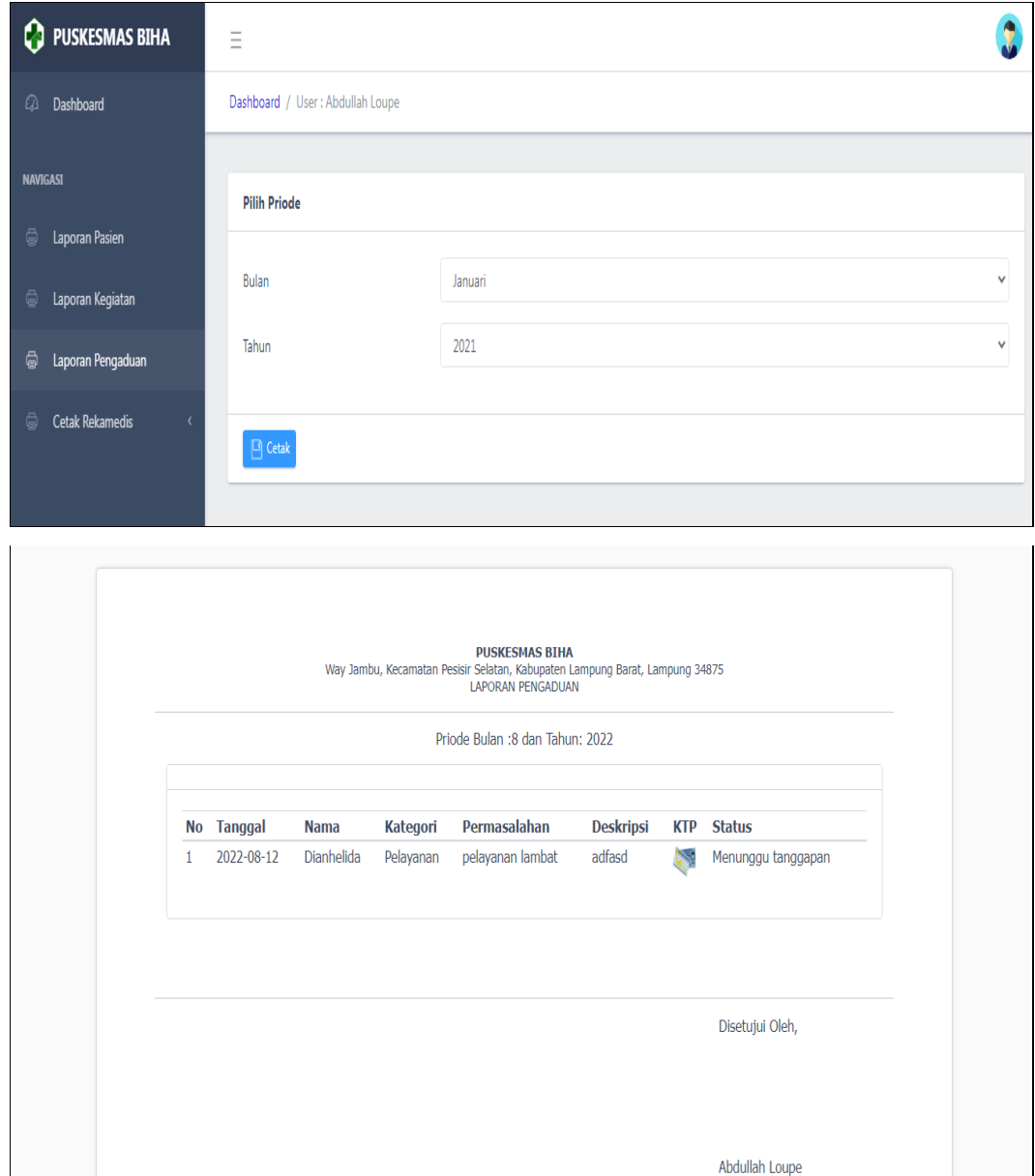

**Gambar 1.25** Implementasi Cetak Rekam Medis

Implementasi cetak rekam medis memilki pilihan bulan dan tahun untuk masuk ketahap cetak, sehingga data yang ditampilkan sesuai denga bulan dan tahun yang dipilih.

### **1.3 Pengujian Sistem**

Kelayakan sistem dilakukan setelah penulisan kode program. Kelayakan sistem dilakukan untuk memeriksa dan memastikan bahwa komponen-komponen telah berfungsi sesuai dengan yang diharapkan. Pengujian perlu dilakukan untuk mencari kesalahankesalahan atau kelemahan-kelemahan yang mungkin masih terjadi. Pengujian program dilakukan secara menyeluruh, pada pengujian program masing-masing program yang telah berjalan dengan benar dan baik bukan berarti program tersebut juga akan dapat berjalan dengan program lainnya dalam sistem dengan baik. Kumpulan dari semua program yang telah diintegrasikan perlu ditest kembali untuk melihat apakah suatu program dapat menerima input data dengan baik, dapat memprosesnya dengan baik dan dapat memberikan output kepada program yang lainnya. Secara spesifik ada beberapa kegiatan terhadap pengujian antara lain yaitu yaitu pengujian *black box testing.*